# Compilation, Debugging and Makefiles

Computing 2 17x1

# THE C COMPILER (GCC)

- applies source-to-source transformation (preprocessor)
- compiles *source code* to produce *object files*
- links object files and *libraries* to produce *executables*

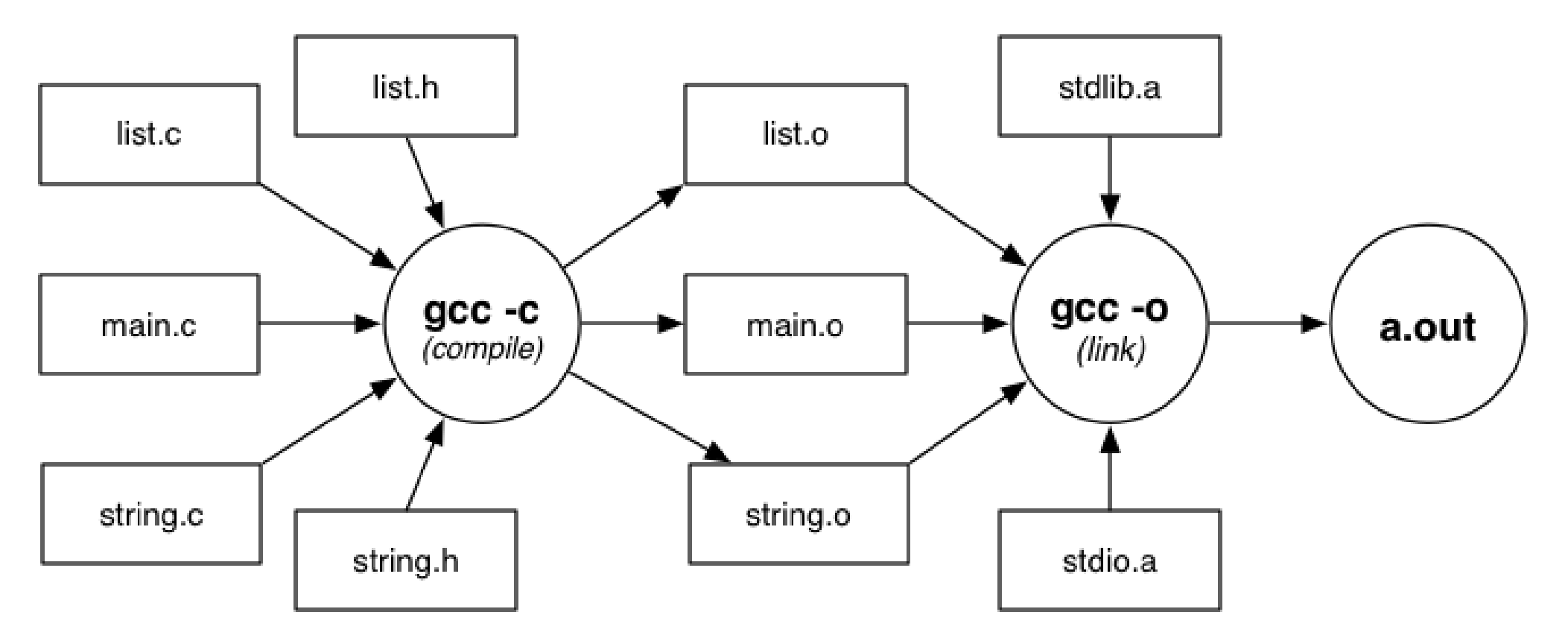

# COMPILATION AND LINKING WITH GCC

- $\alpha$  gcc  $-v$ 
	- Displays detailed information about the exact sequence of commands used to compile and link a program
- $\circ$  gcc –c list.c
	- Produces list of from list c and list.h
- $\sigma$  gcc –c string.c
	- Produces string.o from string.c and string.h
- $\sigma$  gcc –c main.c
	- Produces main.o from main.c, list.h, string.h
- gcc –o a.out main.o string.o list.o
	- Links main.o, string.o, list.o and libraries to create an executable called a.out

#### DEBUGGING

- Initial versions of programs always have errors
- Symptoms of errors
	- Program quits with fatal error (eg segfault)
	- Program runs forever (infinite loop)
	- Program does not produce expected results
- Errors can be caused by
	- Misunderstanding programming language constructs
	- Misunderstanding the problem
	- Incorrect logic
	- Carelessness (uninitialized, off-by-one, pointers)

#### DEBUGGING

- Debugging: process of
	- Finding the location's of incorrect code
	- Fixing incorrect code that causes error
- Debuggers: software tools that
	- Assist in the process of debugging
		- By allowing detailed observation of execution state
- Critical part of debugging
	- Narrowing focus to small region of large code/state

#### DEBUGGING

- Testing can help debugging
	- Test cases for boundary conditions (eg. Empty list)
	- Sequence of tests revealing
		- Trigger points .. ok before, fails after
		- Patterns of behaviour … eg. Always one more than expected
- Use deduction to identify/explain patterns.
- In general: run more tests before resorting to debugger

# GDB: THE GNU DEBUGGER

- gdb provides facilities to
	- Control execution of program
		- Step by step execution, breakpoints
	- View intermediate state of program Values stored in program variables
- Plain **gdb** uses a command-line interface
- o ddd provides a GUI wrapper around gdb.
- Must be compiled with –gdwarf-2 option

# BASIC GDB COMMANDS

- quit: quits from gdb
- help [CMD] : on-line help
- o run ARGS: run the program
	- ARGS are whatever you normally use eg.
	- $\frac{1}{9}$  xyz < data
	- Would be run in gdb like
	- (gdb)  $run < data$

# BASIC GDB COMMANDS

- where: stack trace
	- Find which function the program was executing when it crashed.
	- Stack may also have references to system errorhandling functions
- up [N]: move down the stack
	- Allows you to skip to scope of a particular function
- o list [LINE]: show code
	- Displays five lines either side of current statement
- print EXPR: display expression values
	- EXPR may use (current values of) variables

#### GDB EXECUTION COMMANDS

- break [FUNC|LINE] : set break-point
	- Stop execution and return control to gdb on entry to function FUNC or on reaching line LINE
- next: single step (over functions)
	- execute next statement
	- if the statement is a function call, execute the whole function
- step: single step (into functions)
	- Execute next statement
	- if statement is a function call, go to first statement in function body
- For more details see gdb's on-line help

EXERCISE: USING GDB TO FIND ERRORS What is the output of running this code?

```
int foo (int *p); 
int main (void) 
{ int *_{p} = 0; /* null pointer */ return foo (p); 
} 
int foo (int *p) { 
    int y = *p; return y;
}
```
#### MAKEFILES

- **Make** is a software configuration tool that
	- specifies dependencies between software components
	- controls compilation when source code is updated
	- produces "minimal required recompilation" on update
- In fact, it can be used for any task which involves
	- multiple inter-dependent files
	- need to produce some files from others

MAKEFILES…

 **make** is driven by dependencies given in a **Makefile**

 A *dependency* specifies *target* : *source<sup>1</sup> source<sup>2</sup>* ... *commands to build target from sources* **o** e.g. eva1: eval.o tokens.o stack1.o

gcc -o eva1 eval.o tokens.o stack1.o

Rule: *target* is rebuilt if older than any *source<sup>i</sup>*

#### EXAMPLE MAKEFILE

```
game : main.o list.o string.o 
 gcc -o game main.o list.o string.o -lm 
main.o : main.c list.h string.h 
 gcc -Wall -Werror –O -c main.c 
list.o : list.c list.h 
 gcc -Wall -Werror –O -c list.c
string.o : string.c 
 gcc -Wall -Werror –O -c string.c 
clean : 
 rm -f *.o core 
clobber : clean 
 rm -f game
```
## HOW MAKE WORKS

- The make command behaves as:
- make(target):
	- Find makefile rule for the target
	- for each S in Sources  $\{ make(S)\}\$ 
		- if (no sources OR any source is newer than target){ perform Action to rebuild target
		- }

#### EXAMPLE MAKEFILE REVISISTED

 $CC = qcc$ 

- $CFLAGS = -Wall -Werror -O$
- game : main.o list.o string.o

\$(CC) -o game main.o list.o string.o

- main.o : main.c list.h string.h
	- \$(CC) \$(CFLAGS) -c main.c
- list.o : list.c list.h
	- \$(CC) \$(CFLAGS) -c list.c

Etc…

## RUNNING MAKE

- To build the first target in the makefile just type
- **make**
- o If make arguments are targets, build just those targets:
- **make world.o**
- **make clean**
- **make clobber**
- The -n option instructs make
	- to tell what it would do to create targets
	- but don't execute any of the commands